# **Articles de Livraison : Configuration**

[Retour](https://wiki.easyrepro.com/doku.php?id=dr:btlivr) - DR V 3.1.05#53

Accès en mode Administrateur ou responsable de reprographie.

## **Activation des Articles de livraison :**

Sur la page : Administration > Onglet Livraison

Activer **Articles de Livraison** par le choix 'Oui' ou 'Obligatoire'.

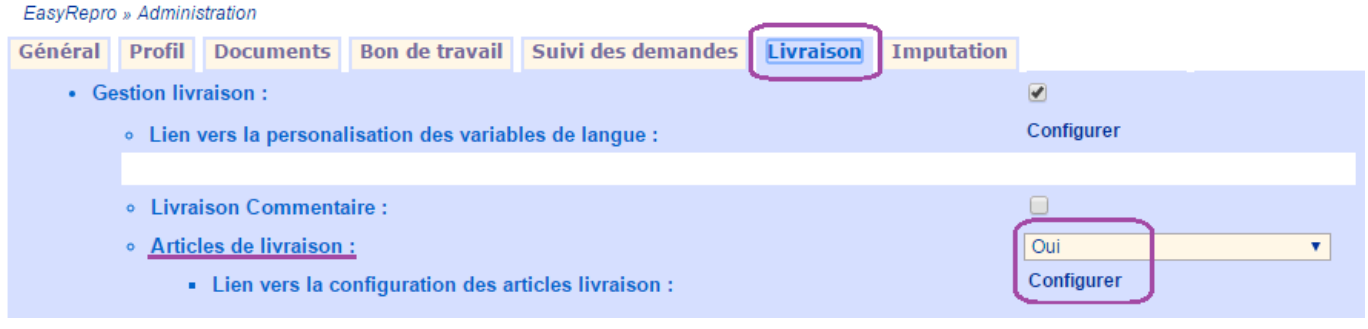

## **Gestion des Articles de Livraison :**

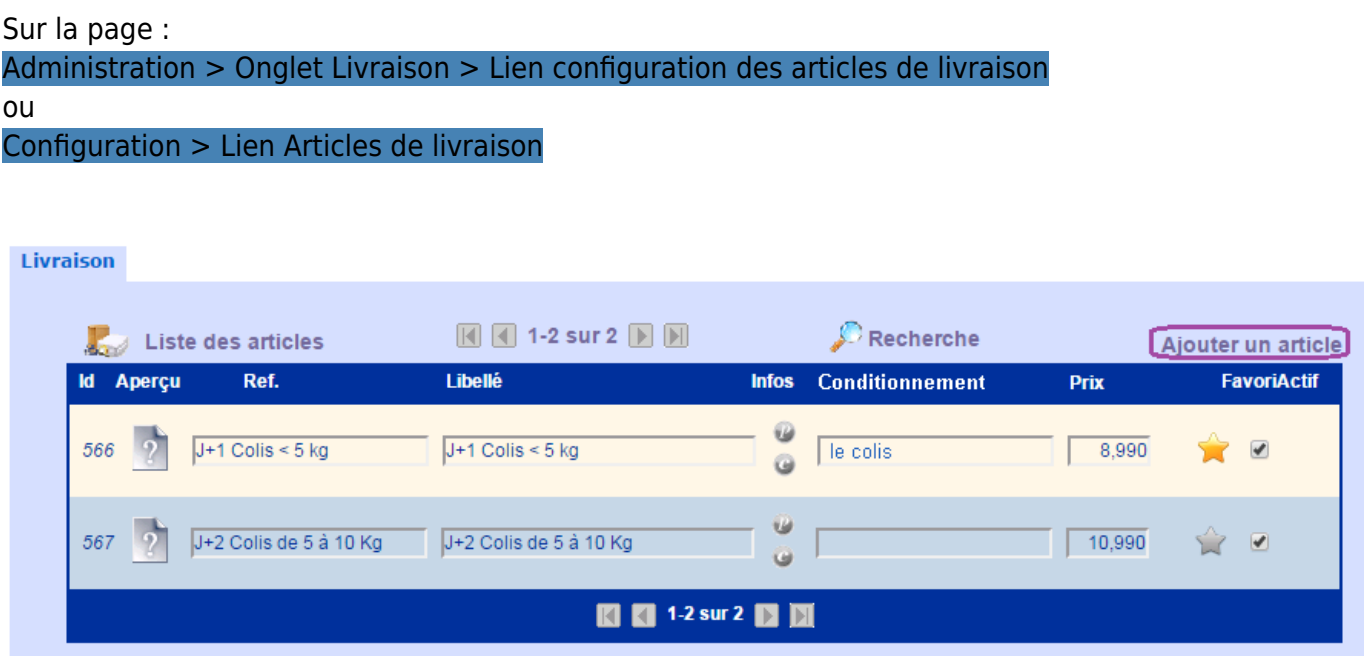

#### **Liste des informations :**

- id : identifiant interne de l'article.
- Réf. : référence du produit, utile pour les export statistique ou de refacturation.
- Libellé : Nom du produit.
- Conditionnement : Type d'unité du produit. Par exemple :'Le colis', 'le Km', etc..
- Prix : coût par unité du produit.
- Favori : présentation de l'article en évidence dans la liste proposé.
- Actif : permet de désactiver un article qui alors ne peut plus être sélectionné par les utilisateurs.
- Aperçu : permet en cliquant sur l'icone (?) de l'article d'associer une image à l'article.
- Infos : permet d'afficher des informations complémentaires à l'article le cas échéant.

Le lien Rechercher en haut du tableau permet de filtrer la liste sur un texte donnée.

Pour Ajouter un article, cliquer sur le lien éponyme en haut à droite du tableau.

Il n'est pas possible de supprimer un article pour ne pas gérer les exports statistiques : il faut alors désactiver l'article.

### **Rôles :**

Sur la page :

#### Configuration > Lien Gestion des Rôles

WebRepro » Configuration » Configuration des rôles

Il est possible de définir les profils Reprographes et / ou utilisateurs qui peuvent ou non ajouter des articles de livraison.

Par exemple ici les utilisateurs simple ne peuvent pas ajouter / modifier les articles de livraison :

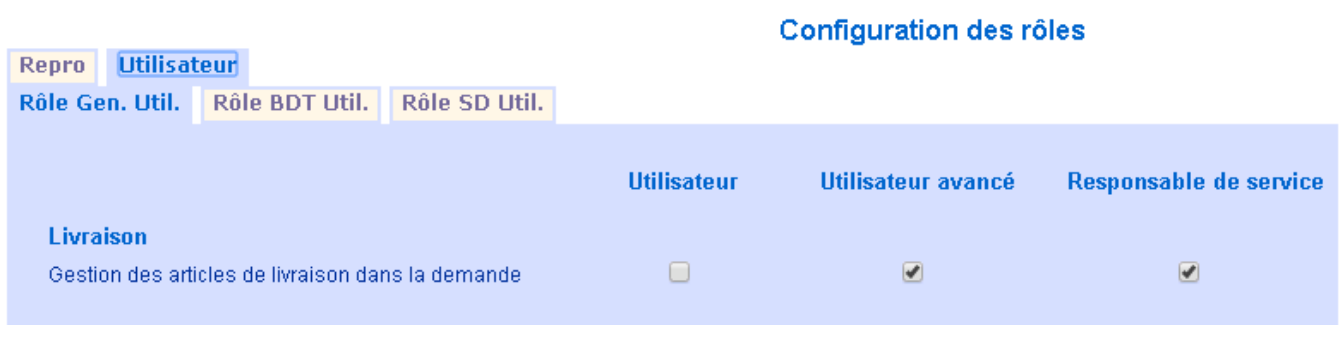

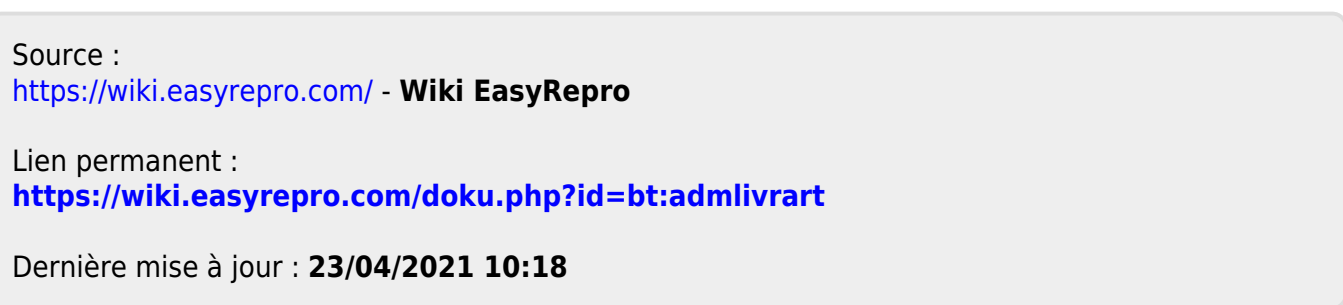